## 診察予約確認方法

## 【予定されている診察を確認する方法】

## <予約確認方法>.

① "診察券番号"と"生年月日"を入力し「ログイン」をクリックします。

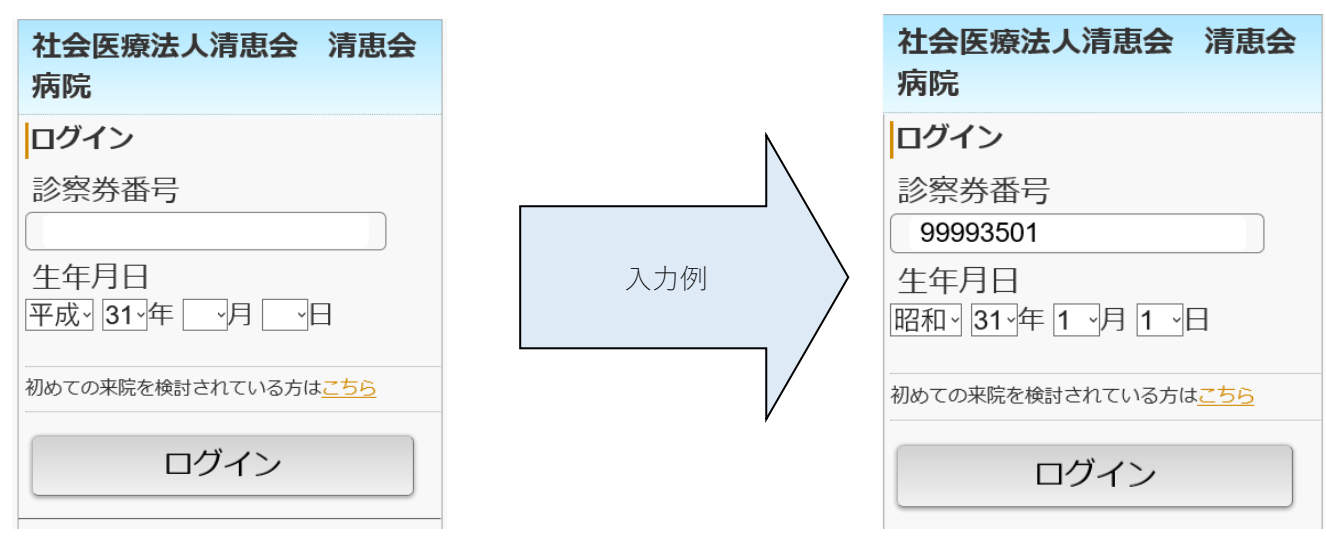

② トップページから「予約確認/キャンセル」をクリックします。

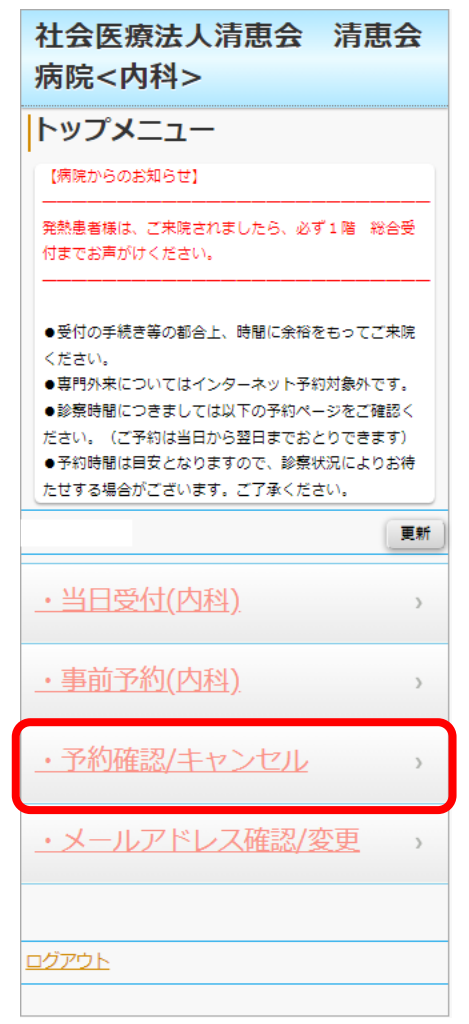

③ 予約している診察予定が確認できます。

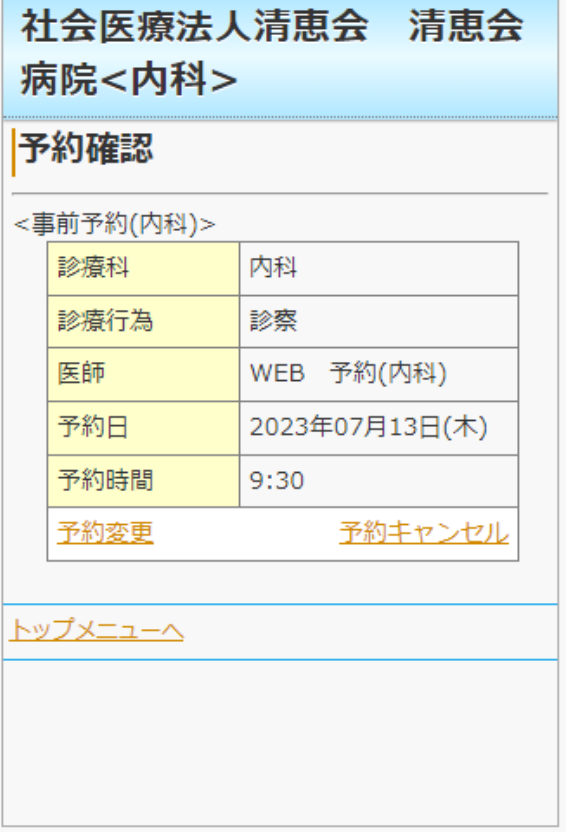

※WEB で予約していない他科の予約も画面から確認することが可能です。